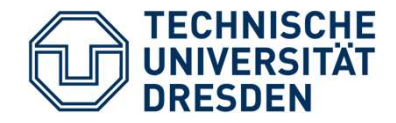

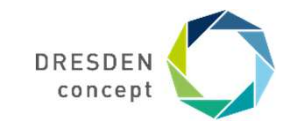

Center for Information Services and High Performance Computing (ZIH) Matthias Lieber<br>Center for Information Services and High Performance Computing (ZIH)<br>Parallel Debugging with DDT

Parallel Programming with MPI, OpenMP, and Tools Dresden, 8-12 February 2021

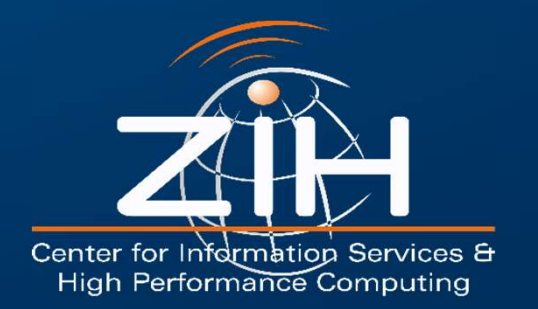

# Why using a Debugger?

Your program shows incomprehensible behavior, e.g.

```
Why using a Debugger?<br>
Nour program shows incomprehensible behavior, e.g<br>
— Program terminates abnormally<br>
<sup>8</sup> icc myprog.c -o myprog<br>
8. . /myprog
% Your program shows incomprehensible behavior, e.g<br>
— Program terminates abnormally<br>
\frac{2}{3} icc myprog .c -o myprog<br>
\frac{2}{3} . /myprog<br>
Segmentation fault<br>
— Program produces wrong results<br>
\frac{2}{3} . /myprog<br>
Pi =
            y using a Debugger?<br>program shows incomprehensible behavior, e.g.<br>program terminates abnormally<br>* icc myprog.c -o myprog<br>* ./myprog<br>Segmentation fault
            % ./myprog
            Segmentation fault
```
% ./myprog Pi = 3.573

# parallel Debugging with DDT<br>Parallel Debugging with DDT<br>Parallel Debugging with DDT<br>Matthias Lieber, ZIH You want to know what your program is (really) doing

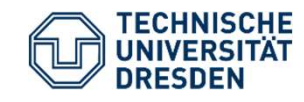

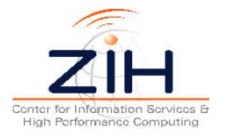

# What can a Debugger do?<br>
What can a Debugger do?

### Observe a running program:

- 
- **What can a Debugger do?**<br>Dbserve a running program:<br>— Print variables (scalars, arrays, structures / derived types, classes)<br>— Inform about current source code line and function (function call stack) **What can a Debugger do?**<br>
Dbserve a running program:<br>
— Print variables (scalars, arrays, structures / derived types, classes)<br>
— Inform about current source code line and function (function call stack)<br>
C**ontrol program**

### Control program execution:

- 
- Parallel Debugging with DDT<br>Parallel Debugging with DDT<br>Parallel Debugging with DDT<br>Parallel Debugging with DDT<br>Parallel Debugging with DDT<br>Matthias Lieber, ZIH What Can a Debugger do?<br>
Dbserve a running program:<br>
— Print variables (scalars, arrays, structures / derived types, classes)<br>
— Inform about current source code line and function (function call stack)<br>
Control program exe **Observe a running program:**<br>
— Print variables (scalars, arrays, structures / derived types, classes)<br>
— Inform about current source code line and function (function call stack)<br> **Control program execution:**<br>
— Stop the p Breakpoints and Watchpoints) **Diserve a running program:**<br>
— Print variables (scalars, arrays, structures / derived types, classes)<br>
— Inform about current source code line and function (function call s<br> **Control program execution:**<br>
— Stop the progra — Print variables (scalars, arrays, structures / c<br>— Inform about current source code line and f<br>**Control program execution:**<br>— Stop the program at a specific source code l<br>— Stop the program when certain conditions a<br>**Bre**
- 
- 

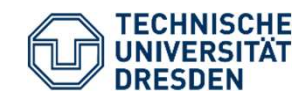

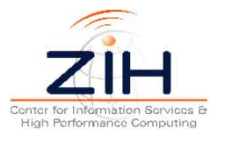

# Typical Usage of a Debugger **Typical Usage of a Debugger<br>
Development workflow**<br>
— Compile the program with -g<br> **Example 20 Temple of the program with -g**

### Development workflow

mpif90 –g myprog.c –o myprog

Fypical Usage of a Debugger<br>
Development workflow<br>
— Compile the program with -g<br>
<u>mpif90 -g myprog.c -o myprog</u><br>
— Run the program under control of the<br>
debugger<br>
dat <mpirun command> ./myprog debugger

ddt <mpirun command> ./myprog

- Parallel Debugging with DDT<br>
Parallel Debugging with DDT<br>
Parallel Debugging with DDT<br>
Parallel Debugging with DDT<br>
Parallel Debugging with DDT<br>
Parallel Debugging with DDT<br>
Parallel Debugging with DDT<br>
Parallel Debugging Development workflow<br>
— Compile the program with -**g**<br>
— Run the program under control of the<br>
debugger<br>
— dat <mpirun command> ./myprog<br>
— Use the Debugger to locate the position<br>
of the problem and examine variables<br>
— U of the problem and examine variables  $\begin{array}{l|l} \hline \text{mpi} \texttt{f90 -g myprog.c -o myprog} \\ \hline \text{Run the program under control of the} \\ \text{debugger} \\ \hline \text{dat ./myprog} \\ \hline \end{array}$ <br>  $-$  Use the Debugger to locate the position of the problem and examine variables  $-$  Understand the cause of the problem and corre — Run the program under control of the<br>
debugger<br>
— Use the Debugger to locate the position<br>
of the problem and examine variables<br>
— Understand the cause of the problem<br>
— Repeat until problem is solved<br>
— Repeat until pro
- and correct the source code
- 

### Hints:

Always compile your application with the **-g flag**, especially during developing and testing. It adds symbolic debug info to the binary and has no performance impact.

### Optimizations often

interfere with debugging (e.g. functions or variables of interest are "optimized away"). If necessary, compile with the **-O0 flag** to disable optimizations.

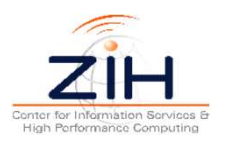

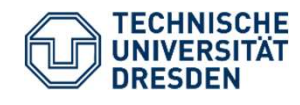

# Debugger Operation Modes

### Start program under debugger control

- 
- **Debugger Operation Modes<br>
Start program under debugger control<br>
 Most common way to use a debugger<br>
 Not useful if you want to observe what the program<br>
runtime or you do not expect problems Debugger Operation Modes**<br>
Start program under debugger control<br>
— Most common way to use a debugger<br>
— Not useful if you want to observe what the program does after a long<br>
runtime or you do not expect problems<br> **Attach** runtime or you do not expect problems **Debugger Operation Modes**<br>
Start program under debugger control<br>
— Most common way to use a debugger<br>
— Not useful if you want to observe what the program do<br>
runtime or you do not expect problems<br>
Attach to an already ru **Start program under debugger control**<br>
— Most common way to use a debugger<br>
— Not useful if you want to observe what the program does after a long<br>
runtime or you do not expect problems<br> **Attach to an already running prog Example 12 Exercise are files are files are files are files are files are files are more files are files are more files are memory of order profiles are a crashed program does after a long runtime or you do not expect pro**

### Attach to an already running program

- 
- 

### Core files / core dumps

- 
- 

Slide 5

am has been running for a long time<br> **lumps**<br>
memory state of a crashed program written to<br>
Ilysis of program's data after termination<br>
on't expect a crash or don't want to wait until a<br>
ably after long runtime)<br>
Parallel — Most common way to use a debugger<br>— Not useful if you want to observe what the program does after a long<br>runtime or you do not expect problems<br>**Attach to an already running program**<br>— Program was not started under debugg — Not useful if you want to observe what the program does after a long<br>
runtime or you do not expect problems<br> **Attach to an already running program**<br>
— Program was not started under debugger<br>
— Useful if program has been happens (probably after long runtime)

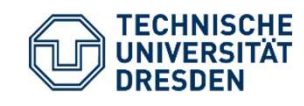

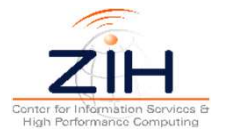

# Arm DDT Distributed Debugging Tool m DDT<br>
stributed Debugging Tool<br>
Commercial debugging tool by Arm<br>
(Arm acquired Allinea in 2016)<br>
Languages: C, C++, Fortran<br>
Parallel Support: Pthreads, OpenMP, **Arm DDT**<br>
Distributed Debugging Tool<br>
— Commercial debugging tool by Arm<br>
(Arm acquired Allinea in 2016)<br>
— Languages: C, C++, Fortran<br>
— Parallel Support: Pthreads, OpenMP,<br>
MPI, PGAS languages, CUDA,

- 
- 
- **Arm DDT**<br>
Distributed Debugging Tool<br>
 Commercial debugging tool by Arm<br>
(Arm acquired Allinea in 2016)<br>
 Languages: C, C++, Fortran<br>
 Parallel Support: Pthreads, OpenMP,<br>
MPI, PGAS languages, CUDA,<br>
OpenACC<br>
Available MPI, PGAS languages, CUDA, OpenACC — Parallel Support: Pthreads, OpenMF<br>
MPI, PGAS languages, CUDA,<br>
OpenACC<br>
— Available for all common HPC platfc<br>
— Intuitive graphical user interface<br>
— More info:<br>
https://developer.arm.com/tools-and-so<br>
profile/arm-forg
- 
- 

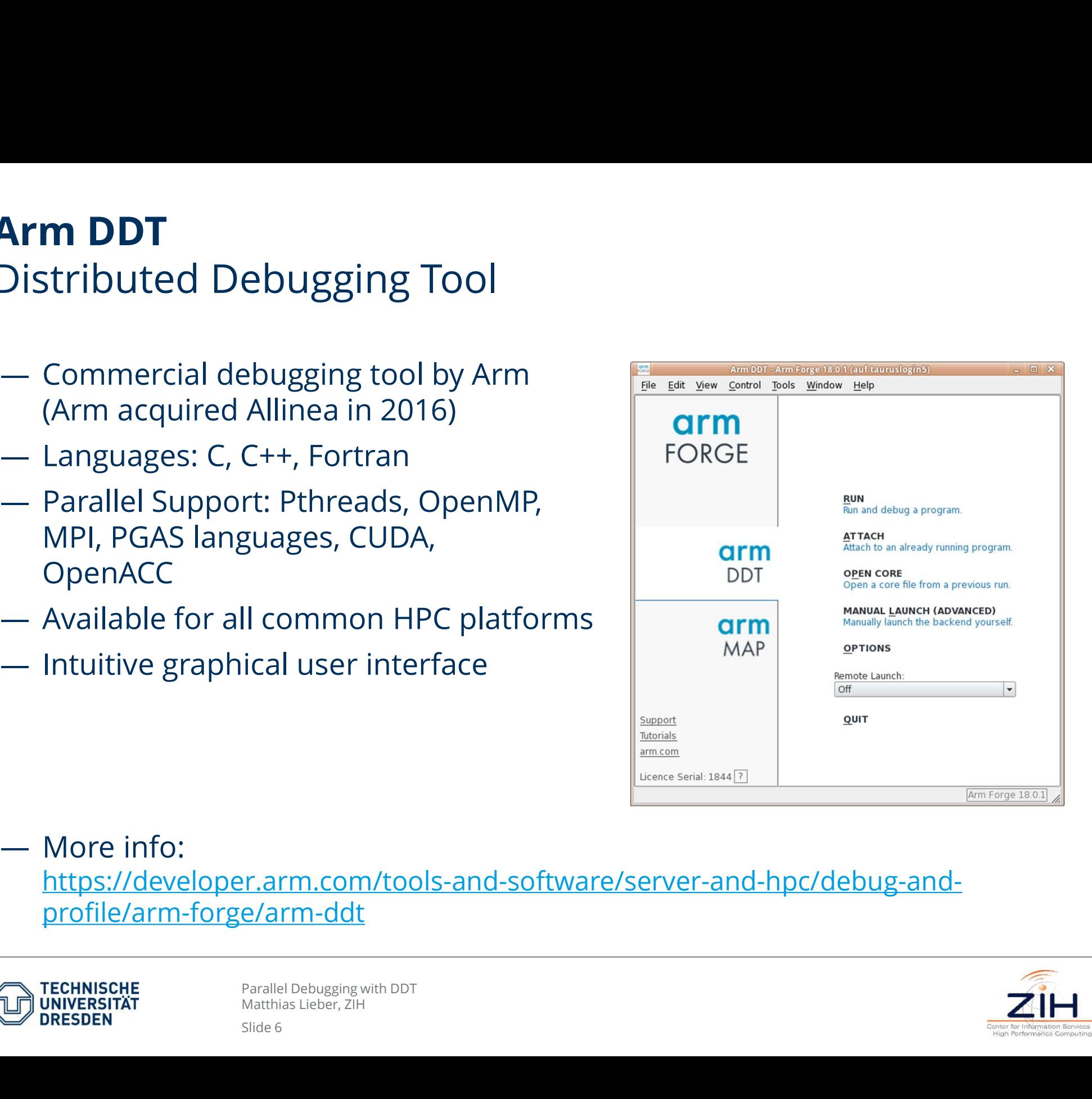

https://developer.arm.com/tools-and-software/server-and-hpc/debug-andprofile/arm-forge/arm-ddt

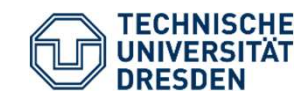

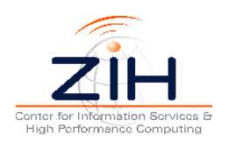

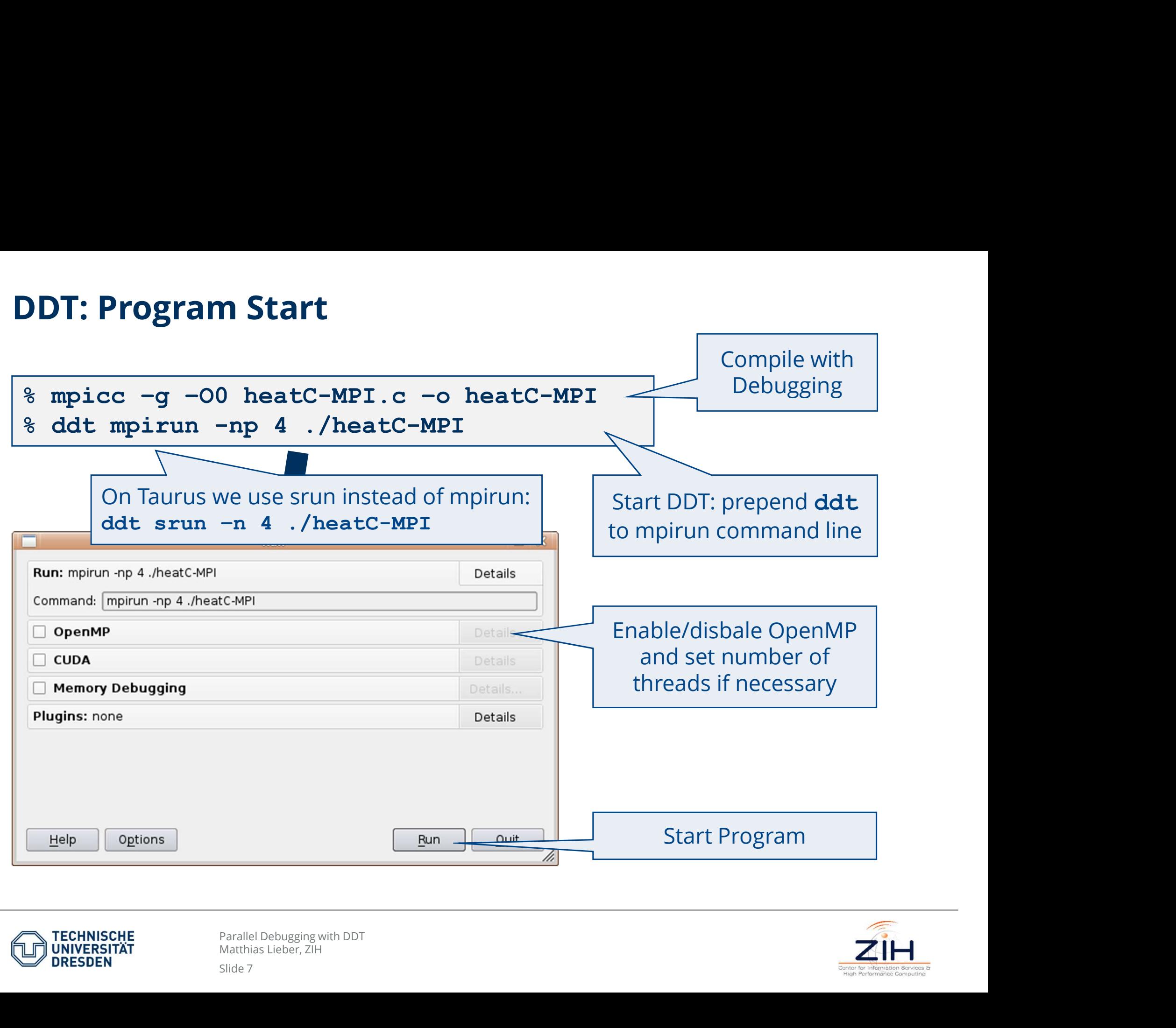

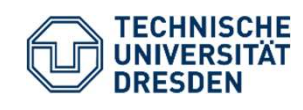

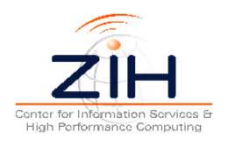

### DDT: Main Window

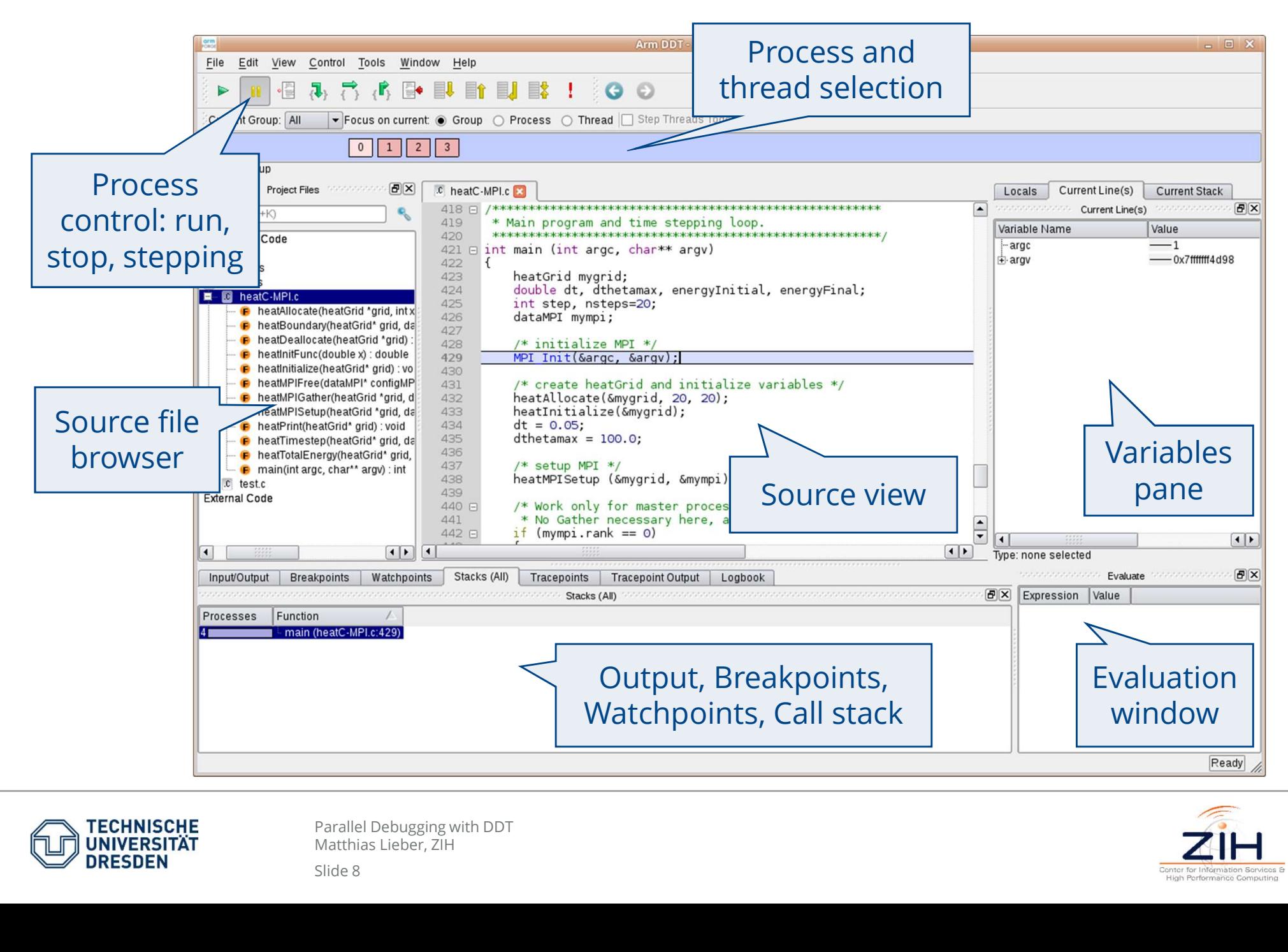

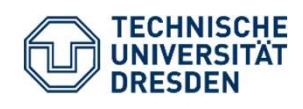

Matthias Lieber, ZIH

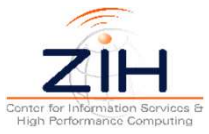

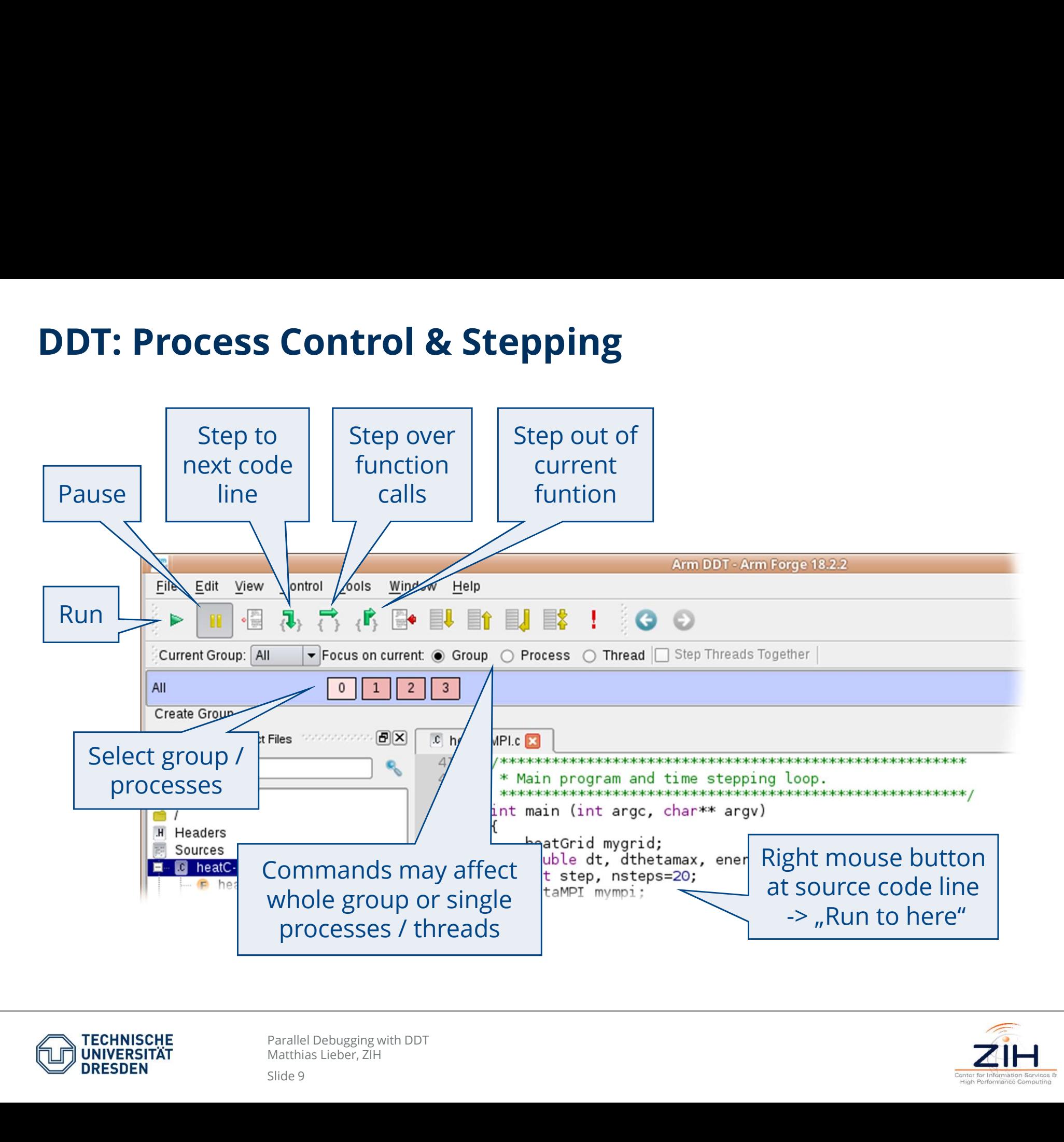

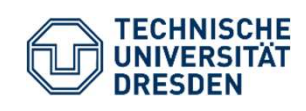

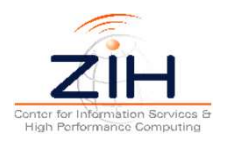

### DDT: Segmentation Fault

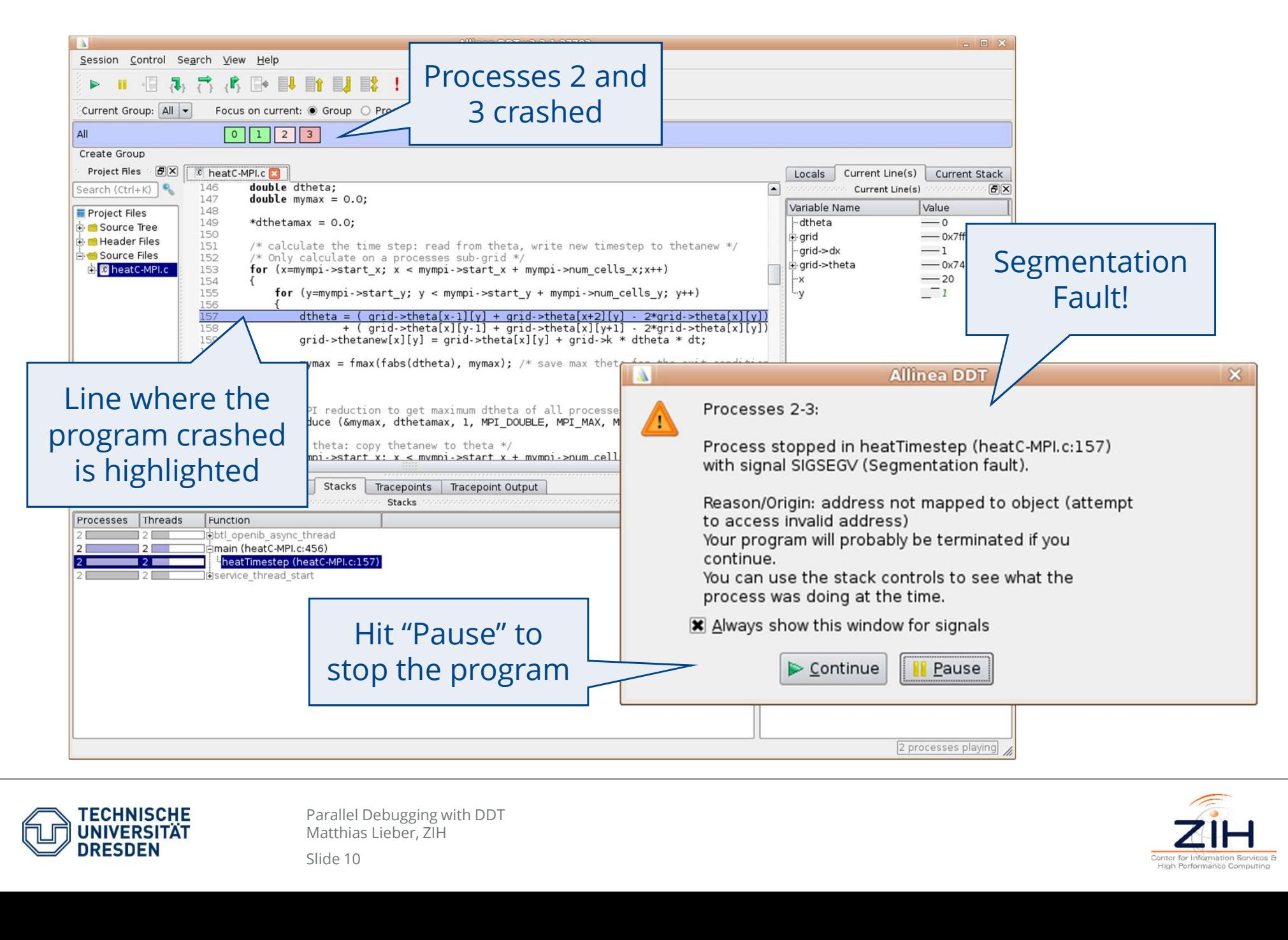

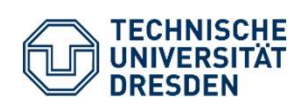

Matthias Lieber, ZIH

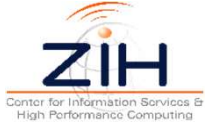

## DDT: Breakpoints (1/2)

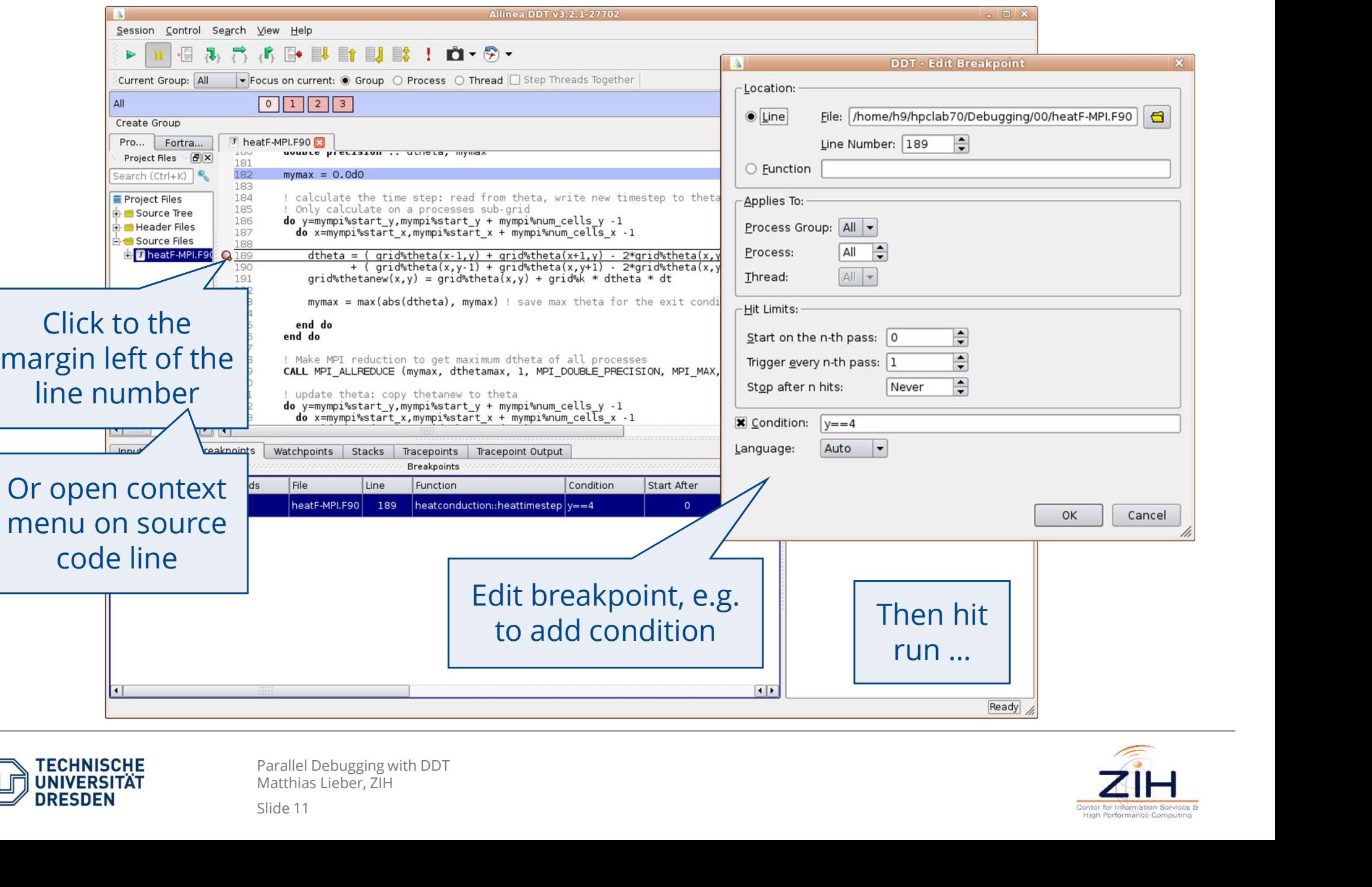

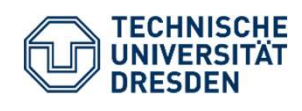

Parallel Debugging with DDT<br>Matthias Lieber, ZIH

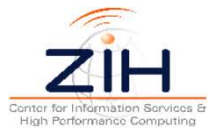

### DDT: Breakpoints (2/2)

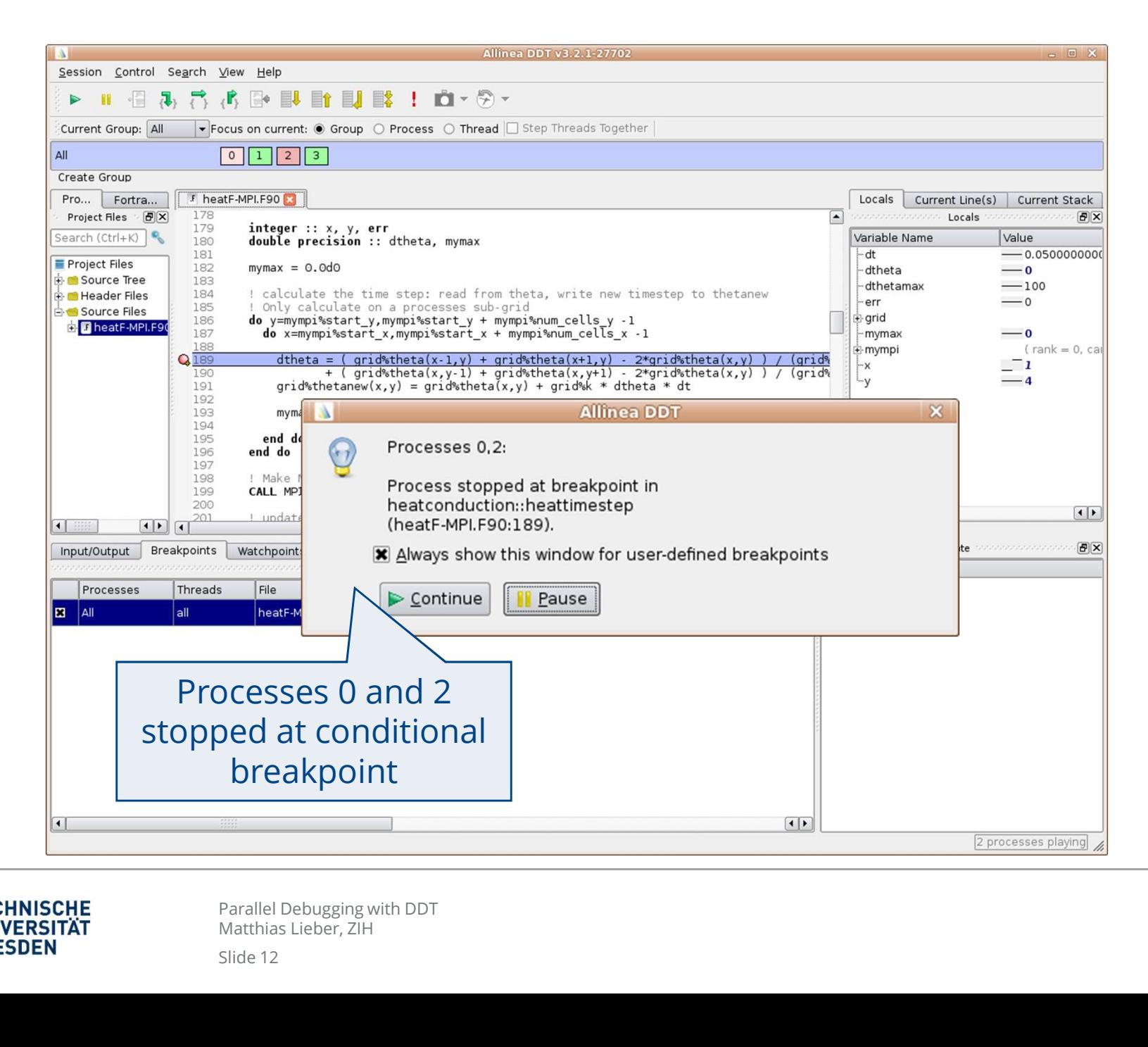

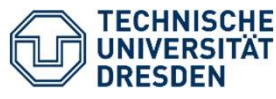

Matthias Lieber, ZIH

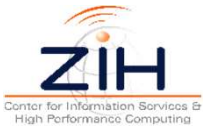

## DDT Practical 1: Conditional Breakpoints

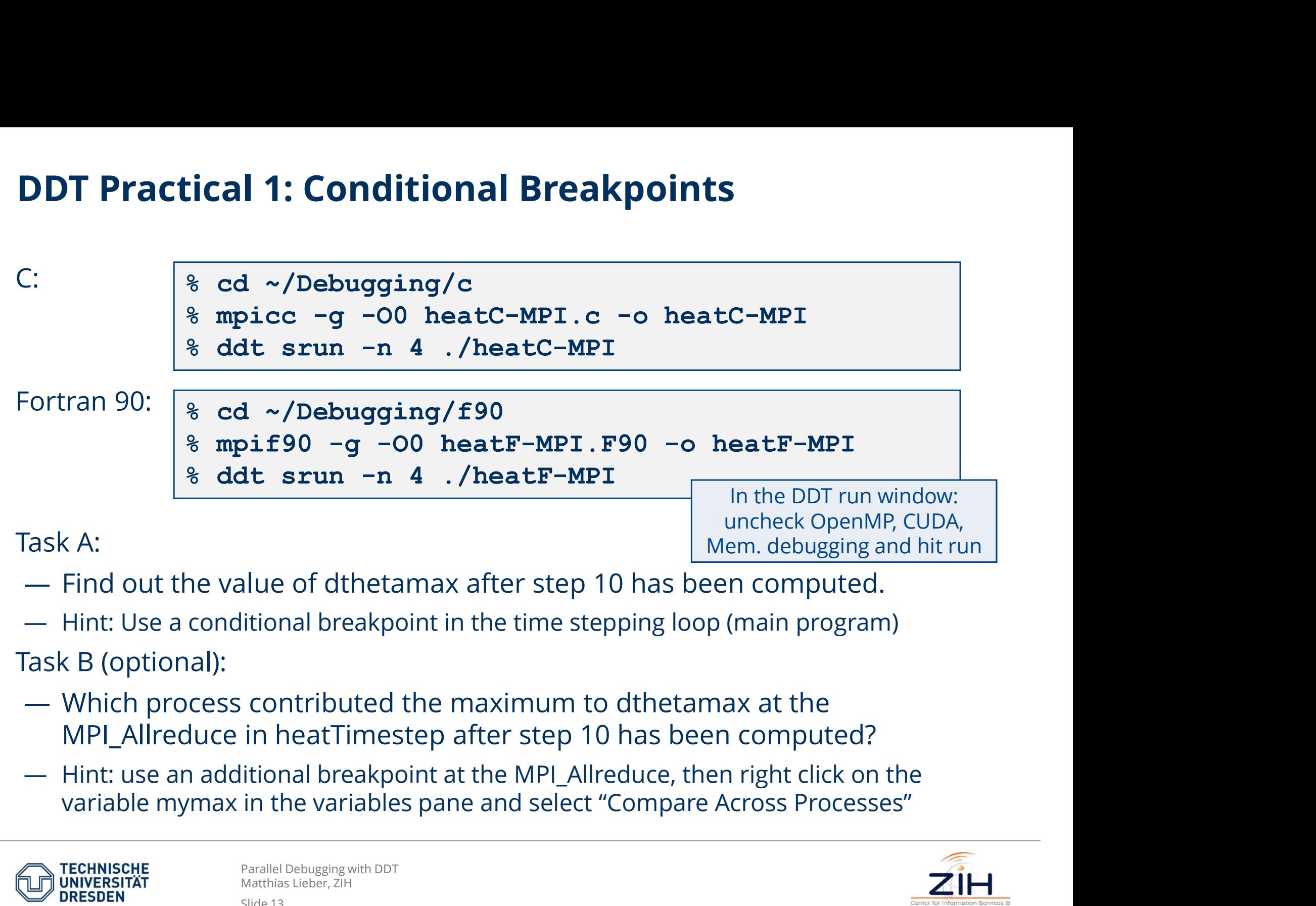

Task A:

- 
- 

- Mem. debu<br>
Ilue of dthetamax after step 10 has been comp<br>
Itional breakpoint in the time stepping loop (main pr<br>
contributed the maximum to dthetamax at th<br>
in heatTimestep after step 10 has been compu<br>
itional breakpoint
- 

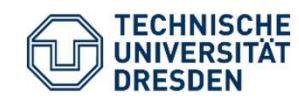

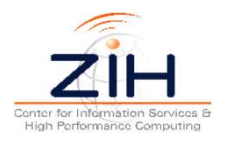

### DDT Practical 1: Task A Solution

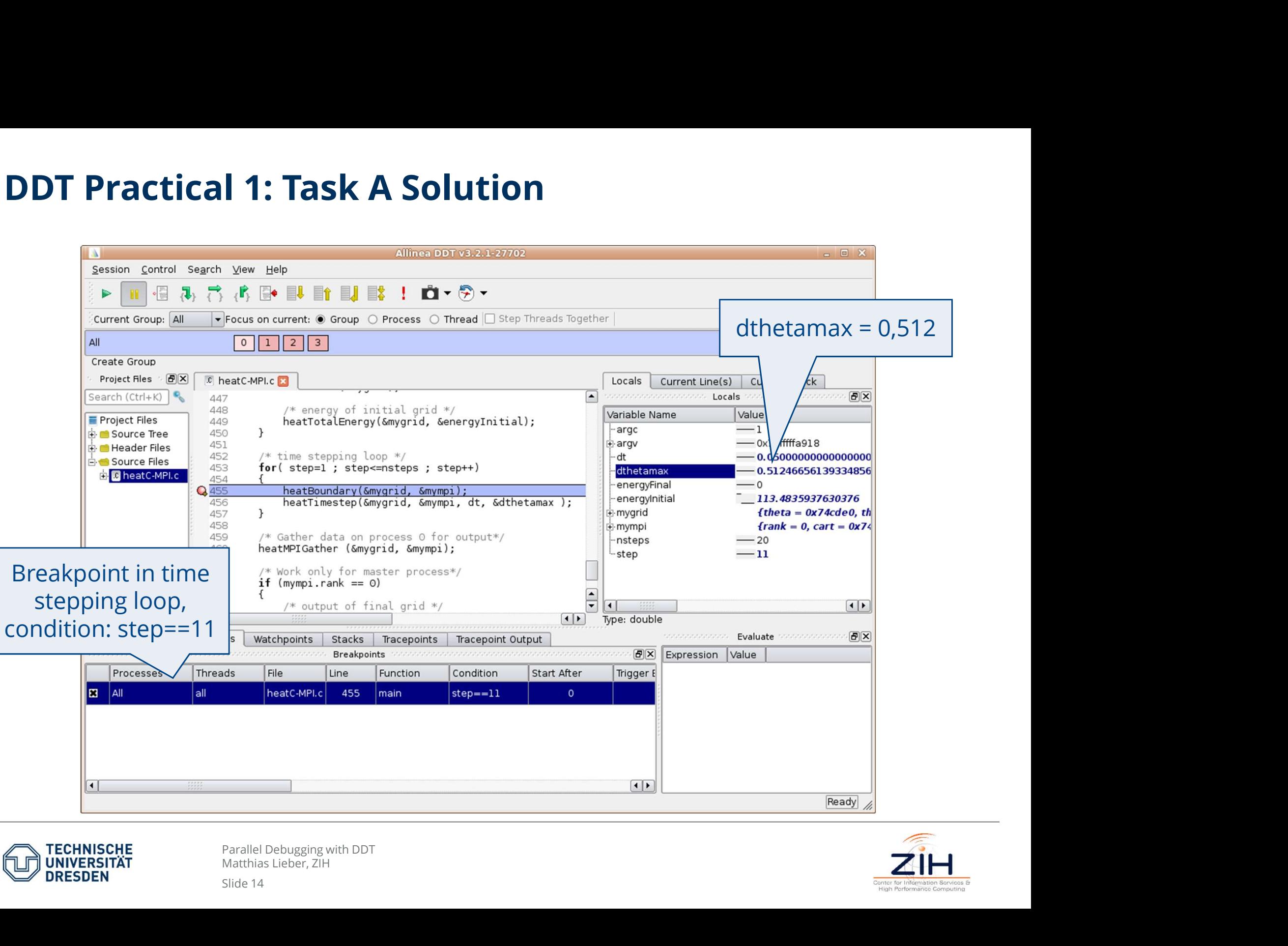

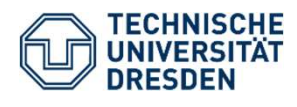

Matthias Lieber, ZIH

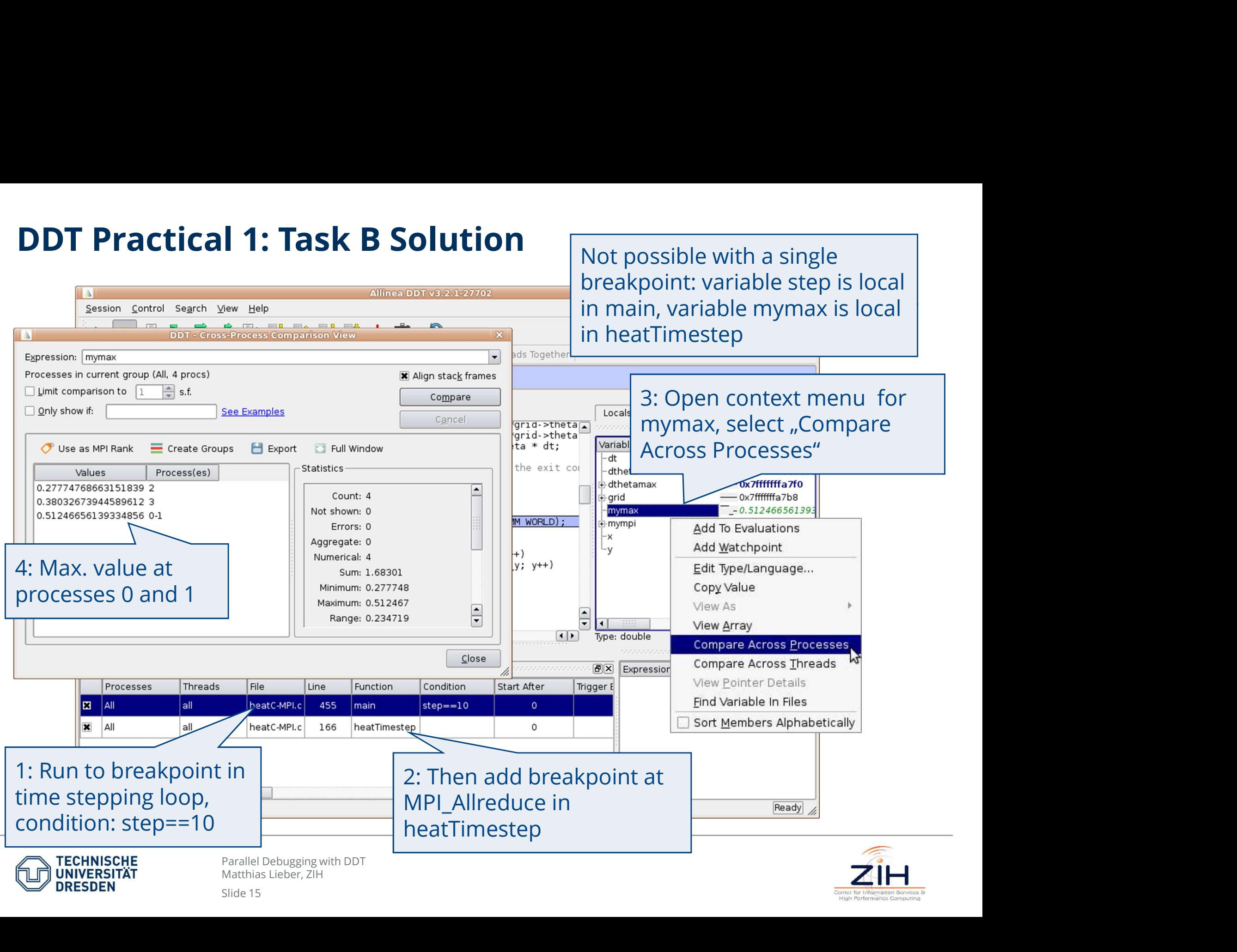

### DDT: Attach to running program

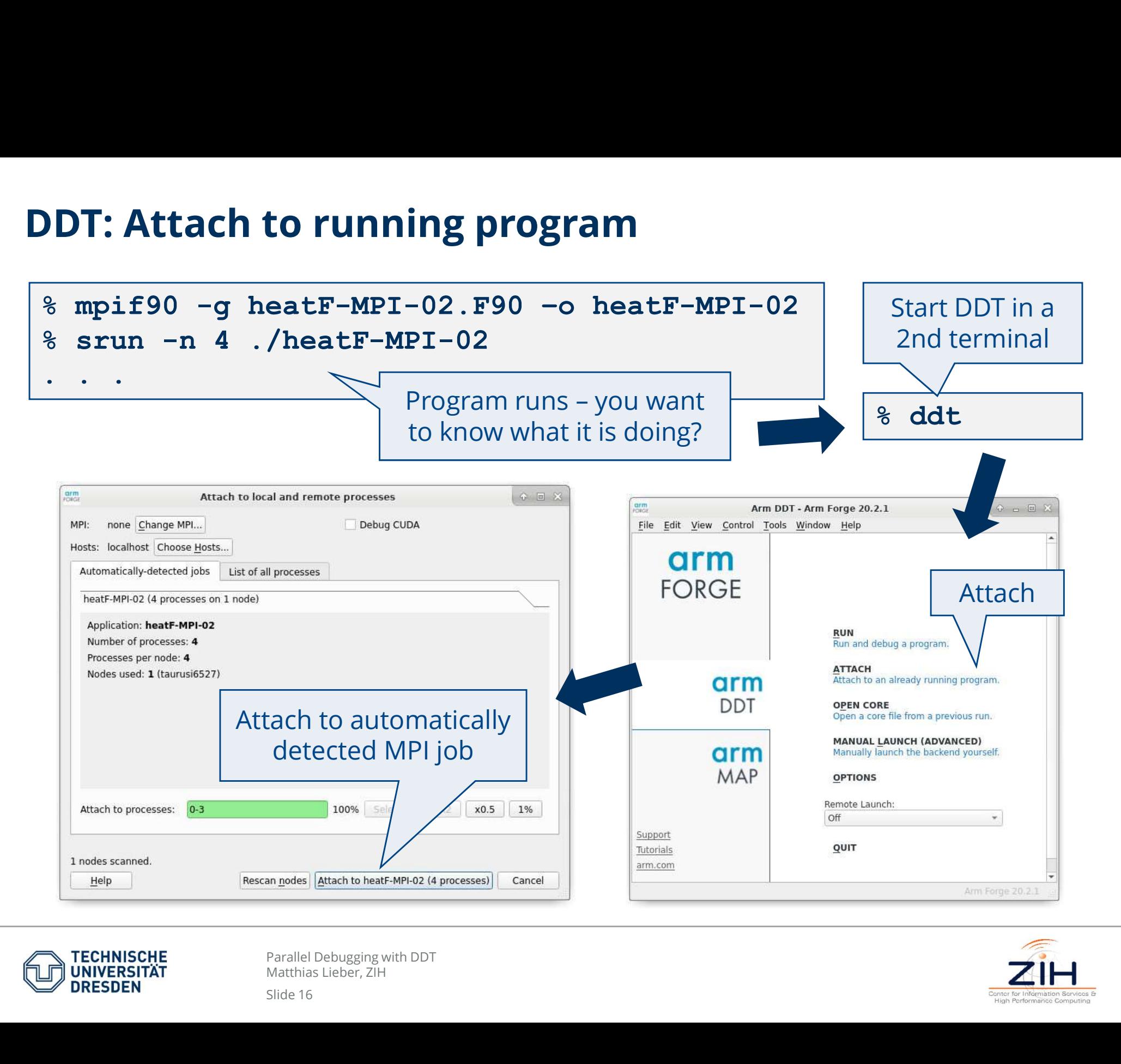

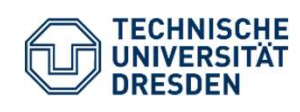

Matthias Lieber, ZIH

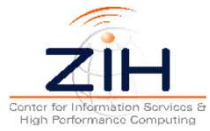

### DDT: Core Files (1/2)

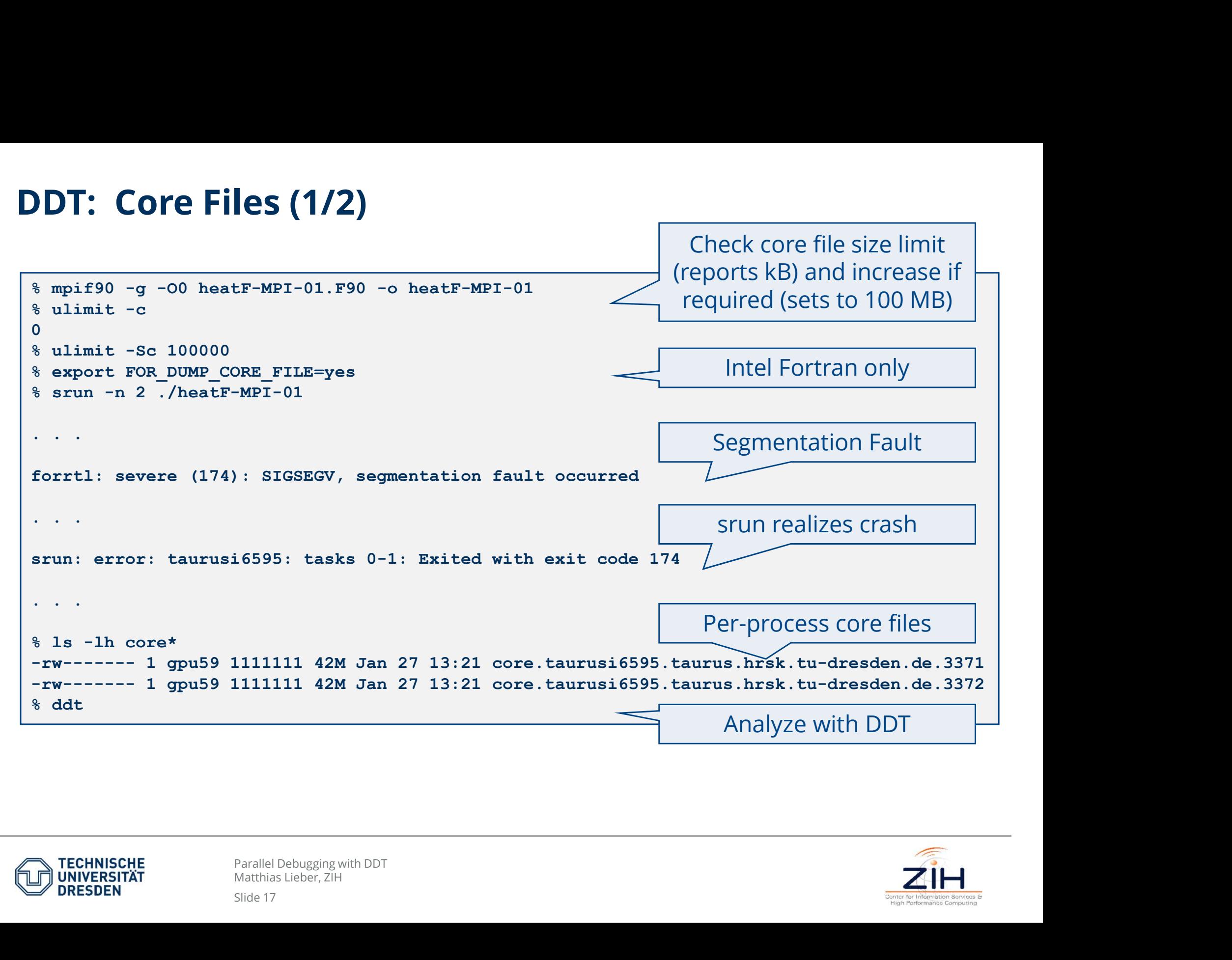

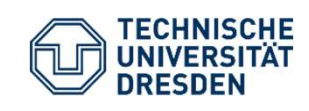

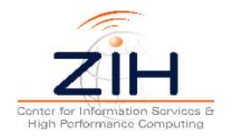

## DDT: Core Files (2/2)

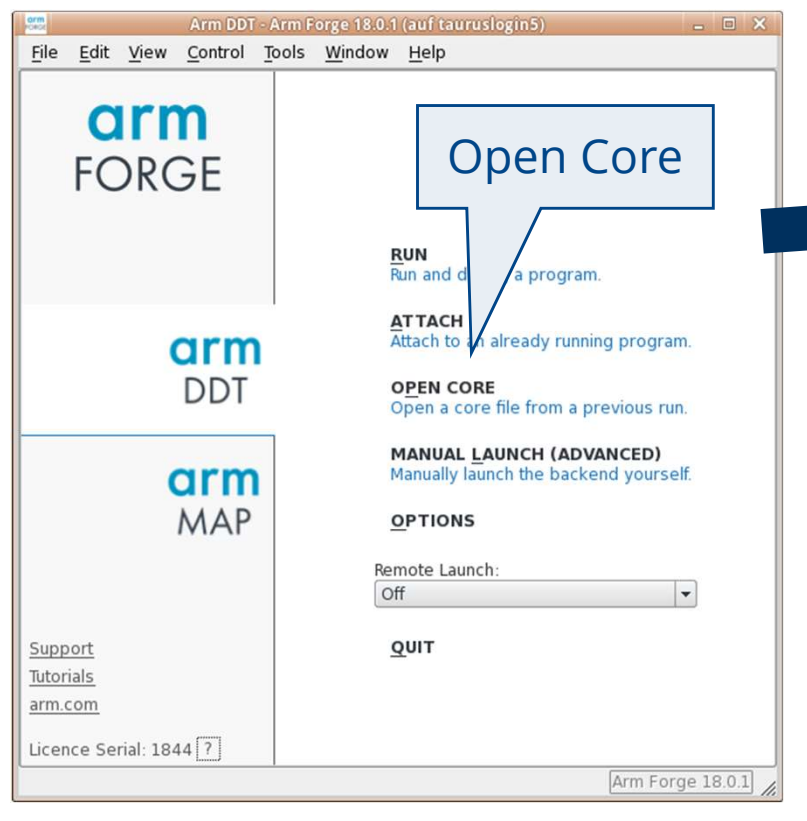

DDT shows position of the crash in the source code and values of Variables at the time of the crash. But no running or stepping possible!

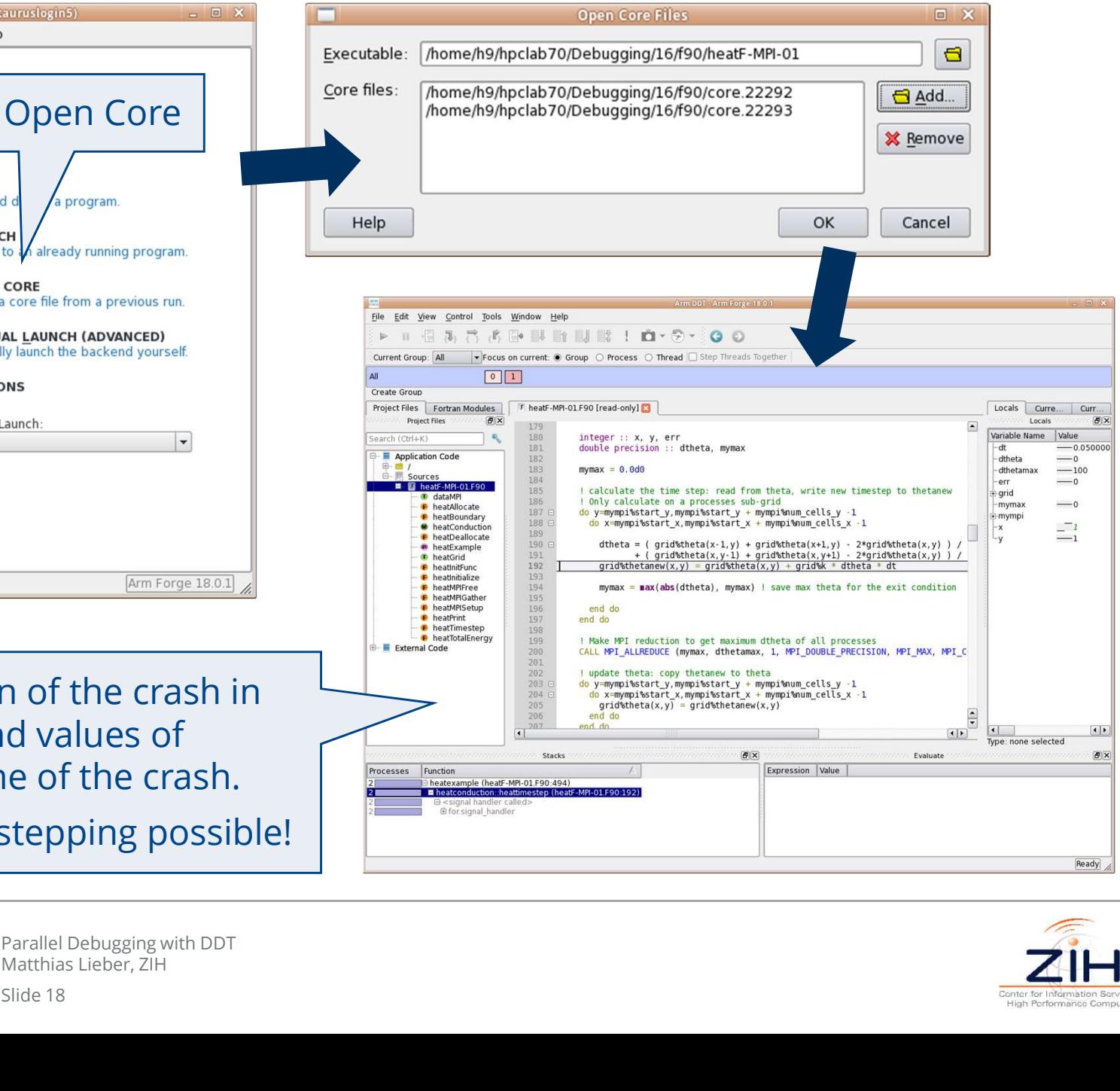

![](_page_17_Picture_4.jpeg)

Matthias Lieber, ZIH

Slide 18

Conter for Information Service High Performance Computin

### DDT: Multidimensional Array Visualization

![](_page_18_Figure_1.jpeg)

![](_page_18_Picture_2.jpeg)

Matthias Lieber, ZIH

## DDT: Memory Debugging

![](_page_19_Picture_80.jpeg)

![](_page_19_Picture_2.jpeg)

Parallel Debugging with DDT<br>Matthias Lieber, ZIH

![](_page_19_Picture_5.jpeg)

## DDT Practical 2: Find the Bugs!

Find the bug in each of the three programs!

- **DDT Practical 2: Find the Bugs!**<br>
Find the bug in each of the three programs!<br>
 Compile and first run normally (4 processes) to observe the behavior, then<br>
 If the program stops in MPI, DDT may complain about missing so use DDT to find the bug **DDT Practical 2: Find the Bugs!**<br>
Find the bug in each of the three programs!<br>
— Compile and first run normally (4 processes) to observe the behavior, then<br>
use DDT to find the bug<br>
— If the program stops in MPI, DDT may **DDT Practical 2: Find the Bugs!**<br>
Find the bug in each of the three programs!<br>
— Compile and first run normally (4 processes) to observe the behavior, then<br>
use DDT to find the bug<br>
— If the program stops in MPI, DDT may Find the bug in each of the three programs!<br>
— Compile and first run normally (4 processes) to observe the behave DDT to find the bug<br>
— If the program stops in MPI, DDT may complain about missing sc<br>
ignore and select an — Compile and first run normally (4 processes) to observe the behavior, then use DDT to find the bug<br>— If the program stops in MPI, DDT may complain about missing source files:<br>ignore and select an application function in
- ignore and select an application function in the call stack view

### heatC-MPI-01 / heatF-MPI-01

- 
- 

### heatC-MPI-02 / heatF-MPI-02

- Now this example from the Intro's practical<br> **heatF-MPI-02**<br>
DT and then attach DDT (use a second termina<br>
when attaching: ensure that Options System Debugger is<br> **heatF-MPI-03**<br>
arguments of send and receive call<br>
tas ignore and select an application function in the call stack v<br>  $\texttt{react} - \texttt{MPI} - 01$  /  $\texttt{heat} - \texttt{MPI} - 01$ <br>  $-$  Produce core dumps (with up to 4 MPI processes) and ope<br>  $-$  You already know this example from the Intro's pra The Technisch Control Open MP task on next slide<br>
The Technisch Control of the Control of the Control of the Control of the Control of the Control of the Control of the Control of the Control of the Control of the Control
- 

### heatC-MPI-03 / heatF-MPI-03

![](_page_20_Picture_13.jpeg)

![](_page_20_Picture_15.jpeg)

# DDT Practical 3: Breakpoints with OpenMP (optional)<br>C: and a set of a set of a set of a set of a set of a set of a set of a set of a set of a set of a set of a set of  $\frac{1}{2}$  can set  $\frac{1}{2}$  can set  $\frac{1}{2}$  can set

![](_page_21_Figure_1.jpeg)

% cd ~/Debugging/c cical 3: Breakpoints with OpenMP (optional)<br><sup>%</sup> cd ~/Debugging/c<br><sup>%</sup> icc -g -00 -fopenmp heatC-omp.c -o heatC-omp<br><sup>%</sup> ddt ./heatC-omp<br><sup>% cd ~/Debugging/f90</sup> colored: **Signal S: Breakpoints with Open!**<br>
\* cd ~/Debugging/c<br>
\* icc -g -00 -fopenmp heatC-omp.c<br>
\* ddt ./heatC-omp<br>
\* cd ~/Debugging/f90<br>
\* ifort -g -00 -fopenmp heatF-omp.

![](_page_21_Figure_3.jpeg)

![](_page_21_Figure_4.jpeg)

Task:

thread computes which part of the 20 x 20 grid

Hints:

- Parallel Debugging with DDT<br>
Parallel Debugging with DDT<br>
Parallel Debugging with DDT<br>
Parallel regions sometimes behave unexpected it he<br>
Parallel Debugging with DDT<br>
Parallel Debugging with DDT<br>
Parallel Debugging with loop variable x, use condition y==1 to jump to the next iteration of the x-loop
- 
- thread, while pausing all others: select "Focus on current thread" and select the thread below

![](_page_21_Picture_11.jpeg)

![](_page_21_Picture_13.jpeg)

Fortran order is

interchanged!

y | <del>| 0 | 1 | 2 | 3 |</del>

 $\mathsf{X}$ 

### DDT Practical 2 Task 01: Solution (C)

![](_page_22_Picture_34.jpeg)

![](_page_22_Picture_2.jpeg)

![](_page_22_Picture_4.jpeg)

### DDT Practical 2 Task 01: Solution (Fortran)

![](_page_23_Picture_1.jpeg)

![](_page_23_Picture_2.jpeg)

![](_page_23_Picture_4.jpeg)

### DDT Practical 2 Task 02: Solution

![](_page_24_Picture_32.jpeg)

![](_page_24_Picture_2.jpeg)

![](_page_24_Picture_4.jpeg)

### DDT Practical 2 Task 03: Solution

![](_page_25_Picture_59.jpeg)

![](_page_25_Picture_2.jpeg)

Parallel Debugging with DDT<br>Matthias Lieber, ZIH

![](_page_25_Picture_4.jpeg)

### DDT Practical 3: Solution

![](_page_26_Picture_1.jpeg)

![](_page_26_Picture_2.jpeg)

Matthias Lieber, ZIH

![](_page_26_Picture_4.jpeg)